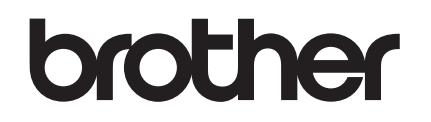

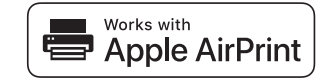

# **AirPrint** 指南

D01HUJ001

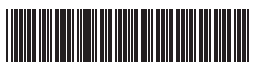

您可使用 **AirPrint** 轻松通过 **Apple** 设备(**iPad**、 **iPhone** 或 iPod touch) 打印。

您无需安装打印机驱动程序。

备注:您可能无法打印单个文档中的整个页面。

Apple、AirPrint、iPad、iPhone、iPod、iPod touch、 Macintosh 和 Safari 是 Apple Inc. 在美国和其他国家注册 的商标。

## 操作环境:

iOS 7.x 或更高版本 (参考 Brother 的支持网站, 获取支持 操作系统的最新信息。)

您的 Apple 设备和打印机必须连接至同一 Wi-Fi 网络, 或 通过 Ad-Hoc 模式连接。

要使用这个支持 AirPrint 的产品,建议使用 iOS 和 macOS 最新版本。

# 支持的文件类型:

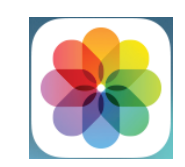

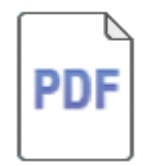

如何打印:

- ① 请确保了您的打印机已开启, 并已通过 Wi-Fi 基础架构 或 Ad-Hoc 模式连接。
- ② 打开要打印的页面。
- ③ 点击 「ヿ 操作图标。
- 4 点击打印。
- 5 确保已选择打印机。
- 6 选择任何可用的选项,如要打印的页数。(选项视打 印机而异。)
- 7 点击打印。

### 产品支持:

#### <support.brother.com>